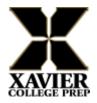

## TO ORDER and PAY for LUNCH

**STEP 1:** Click on the STUDENT tab on the left side of Renweb's main page. Then click on the LUNCH tab and the screen below will appear. When you see the screen below, find (on the middle/right side) <u>**Create Web Order**</u> and click on it to get to the lunch ordering screen.

| Kristy Gitmed                      | Lunch                               |              |           |                                                                                                    |     |     |     |
|------------------------------------|-------------------------------------|--------------|-----------|----------------------------------------------------------------------------------------------------|-----|-----|-----|
| Logout                             | Sean                                |              |           |                                                                                                    |     |     |     |
| chool Information                  | Lunch for Sea                       | n            |           |                                                                                                    |     |     |     |
| Audent Information                 | Format Calendar V Time hane Month V |              |           |                                                                                                    |     |     |     |
| Stadent Hame<br>Credes<br>manawork | < Previous M                        | orth [August | V[2016 V] | Red = items ordered and not yet paid through web payment<br>Blue = items ordered and paid through web payment<br>is Print Nor |     |     |     |
| Lasson Plans<br>Report Card        | Sun                                 | Mon          | Tue       | Wed                                                                                                    | Thu | Fri | Sat |
| Abordance                          |                                     | 1            |           |                                                                                                    |     | -   | 1   |
| Betavia                            | 2                                   | 3            | 4         | 5                                                                                                    | 6   | 7   | 8   |
| The second                         |                                     | 10           | 11        | 12                                                                                                    | 13  | 14  | 10  |
| Medical                            | 16                                  | 17           | 18        |                                                                                                    |     |     |     |

STEP 2: On the Lunch Ordering page, select the **QTY** of the items you wish to order and click the tab button to calculate the total.

| COLLEGE               |                                                                                                  |                  |         |             |  |
|-----------------------|--------------------------------------------------------------------------------------------------|------------------|---------|-------------|--|
| Kristy Gitmed         | Lunch Ordering                                                                                   |                  |         |             |  |
| School Information    | Sean                                                                                             |                  |         |             |  |
| Student Information . | Lunch Ordering for Sean<br>Note: If an order for an item has been processed, you will not be abi | le to change tha | t item. |             |  |
| Statent Firme         | LUNCH ITEM                                                                                       | PRICE            | OTY     | TOTAL       |  |
| Gindes                | Lunch Items for Monday 08/24/2015                                                                | 10035055         | 12/22   | 20200 miles |  |
| Homework              | Carl's Cheesburger(dry)/Fries                                                                    | 5.00             | 1       | 5.00        |  |
| Lesson Flams          | Carl's Spicy Chicken Sandwich(lettuce/mayo)/Fries                                                | 5.00             |         | 0.00        |  |
| Report Curri          | Sub Total for Monday 08/24                                                                       | /2015            |         | 5.00        |  |
| Attendance            | Lunch Items for Tuesday 08/25/2015                                                               |                  |         |             |  |
| Bettevior             | KFC-3 pc tenders/mashed potatoes/biscuit                                                         | 5.00             |         | 0.00        |  |
| Meetical              | KFC-Famous Bowl                                                                                  | 5.00             |         | 0.00        |  |
| Lunch                 | Sub Total for Tuesday 08/25                                                                      | /2015            |         | 0.00        |  |
| Lander                | Lunch Items for Wednesday 08/26/2015                                                             | 1000             | -       |             |  |
|                       | Panda Chow Mein/Orange Chicken                                                                   | 5.00             |         | 0.00        |  |
| Family Information    | a lease on one mention angle on one net                                                          |                  |         |             |  |
| Family Information    | Panda Fried Rice/Beef Broccoli                                                                   | 5.00             |         | 0.00        |  |

When complete, click the **ORDER ITEMS** button at the **<u>bottom</u>** of the page to complete the order.

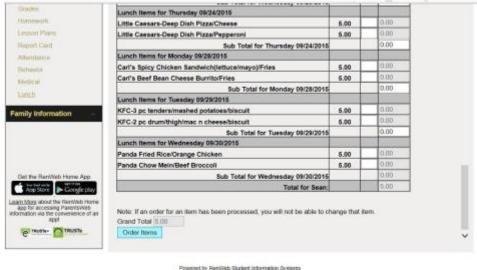

STEP 3: The next screen will tell you "Online Lunch Payment".

STEP 4: The following screens allow you to pay for and continue your lunch order. Payment methods accepted are ACH (checking or savings account deductions). Once you put a bank account in, it remembers the information for you. You also pay the convenience fee of \$0.85. <u>Click Submit.</u>

| Kristy Gitmed                                                                                                    | Lunch Ordering                      |   |
|----------------------------------------------------------------------------------------------------|-------------------------------------|---|
| Logout                                                                                                    | Sean                                |   |
| School Information                                                                                                    | Online Lunch Payment                |   |
| Student Information .                                                                                                    |                                     | ^ |
| Student Home                                                                                                    | Please Provide Payment Information: |   |
| Grades                                                                                                    | You will pay \$5.00.                |   |
| Homework.                                                                                                    | Email address                       |   |
| Lancers Plans                                                                                                    | kg/med@usvierprep.org *             |   |
| Report Cant                                                                                                    |                                     |   |
| Adjunidance                                                                                                    | Payment Information                 |   |
| Behavior                                                                                                    | Billing Name                        |   |
| Medical                                                                                                    | Kristy Gitmed                       |   |
| Lunth                                                                                                    | Use an existing account             |   |
| Contraction of the local division of the local division of the loc | Checking -**49 Remove               |   |
| Family Information                                                                                                    | Or pay with a new account:          |   |
|                                                                                                    | Bank Account                        |   |
|                                                                                                    |                                     |   |
|                                                                                                    | Submit                              |   |
| Get the RenWeb Home App                                                                                                    |                                     |   |

Submit your payment and print a receipt for your records.

## Make sure you see a screen with the word "<u>The payment has been submitted"</u>.

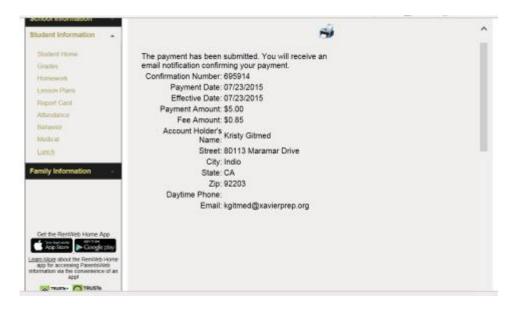

\*\*\*To view your student's lunch items go back to the Lunch Menu screen and see the ordered items in **<u>BLUE</u>**. If they are in **<u>RED</u>** then the order did not go through.

## THIS IS VERY IMPORTANT BECAUSE IF THE ITEMS ORDERED ARE NOT BLUE THEN YOUR ORDER DID NOT GO THROUGH. PLEASE PRINT YOUR CALENDAR FOR VERIFICATION. (ITEMS MUST BE IN <u>BLUE</u> FOR A <u>VALID</u> LUNCH ORDER) see example below

| ent Information .           | Format Calend                                 | tar 🗸 Time frame. [1                                                                                             | HOREN V                                        |                                                                                                    |                                                                                                    |                                       | Create Web Ord                           |  |
|-----------------------------|-----------------------------------------------|----------------------------------------------------------------------------------------------------|------------------------------------------------|----------------------------------------------------------------------------------------------------|----------------------------------------------------------------------------------------------------|---------------------------------------|------------------------------------------|--|
| uthent Pioese               |                                               |                                                                                                    |                                                |                                                                                                    | Red = items orde<br>Blue = items orde                                                                                         | sed and not yet p<br>red and paid the | aeid through web pay<br>ough web payment |  |
| todes                       |                                               |                                                                                                    |                                                |                                                                                                    |                                                                                                    |                                       |                                          |  |
| antwiwork.                  | < Prevenue Month August V 2015 V Next Month > |                                                                                                    |                                                |                                                                                                    | 🖶 Print I                                                                                                    |                                       |                                          |  |
| sison Plans                 | -                                             | 1                                                                                                    |                                                | 1 10-2                                                                                               |                                                                                                    |                                       |                                          |  |
| sport Gard                  | Sun                                           | Mon                                                                                                    | Tue                                            | Wed                                                                                                  | Thu                                                                                                    | Fri                                   | Sat                                      |  |
| lendence                    | 2                                             |                                                                                                    | 4                                              | 6                                                                                                    | 6                                                                                                    | 9                                     | 8                                        |  |
| hender                      | 9                                             | 10                                                                                                    | 11                                             | 12                                                                                                   | 12                                                                                                    | 14                                    | 15                                       |  |
| ndical .                    | 16                                            | 17                                                                                                    | 18                                             | 19                                                                                                   | 20                                                                                                    | 21                                    | 22                                       |  |
| itsti<br>illy Information - | 23                                            | 24<br>Carls Cheesbarger<br>My/Fries (\$5.0)<br>Carls Spicy<br>Chicken Sandwich<br>JettuceImayo/Fries<br>(\$5.00) | tendersimashed<br>potatoesibiscuit<br>(\$5.00) | 26<br>Panda Chow<br>Mein/Orange<br>Chicken (\$5.00)<br>Panda Fried<br>Rice/Beef<br>Broccoli (\$5.00) | 27<br>Little Caesars-<br>Deep Dish<br>Pizza/Cheese<br>(\$5.00)<br>Little Caesars-<br>Deep Dish<br>Pizza/Pepperoni<br>(\$5.00) | 28                                    | 29                                       |  |
| the Renivet Home App        | 30                                            | 31<br>Carls Chicken<br>Stars/Fries (\$5.00)<br>Carls Beet Bean<br>Cheese<br>Burtlo/Fries<br>(\$5.00)             |                                                |                                                                                                    |                                                                                                    |                                       |                                          |  |

*Please do not pay more than once.* You can check your accounting screen under the Family Information to see that the charge and payment was applied to your account.

Any questions please contact the office and we will assist you in processing your order.

If the payment gets returned then the calendar will turn red and the accounting will show a return payment and you must pay the Business Office directly.

To fix the PayNow Payment Security Error in Safari (Apples Default Browser).

Lunch Ordering and Online Payments Now Available for RenWeb Home iPhone App and Android App